Operating Instructions

 $\begin{array}{c} \hline \end{array}$ 

 $\overline{\phantom{a}}$ 

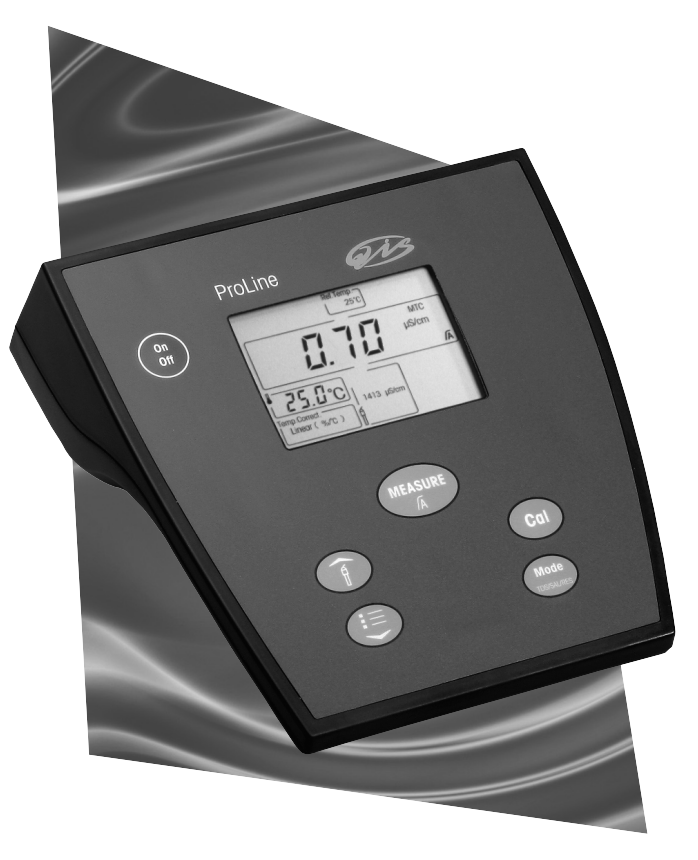

 $\begin{array}{c} \hline \end{array}$ 

 $\begin{array}{c} \hline \end{array}$ 

**ProLine Conductivity meter B250**

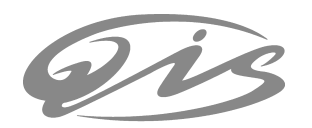

 $\frac{1}{\sqrt{2}}\int_{-\infty}^{\infty}e^{-t}dt\,dt=0.$  $\frac{1}{2}$  $=$   $\frac{1}{1}$  $\frac{1}{\sqrt{2}}$ 

**Contents** 

 $\begin{array}{c} \hline \end{array}$ 

 $\overline{\phantom{a}}$ 

# **Contents**

 $\begin{array}{c} \hline \end{array}$ 

 $\overline{\phantom{a}}$ 

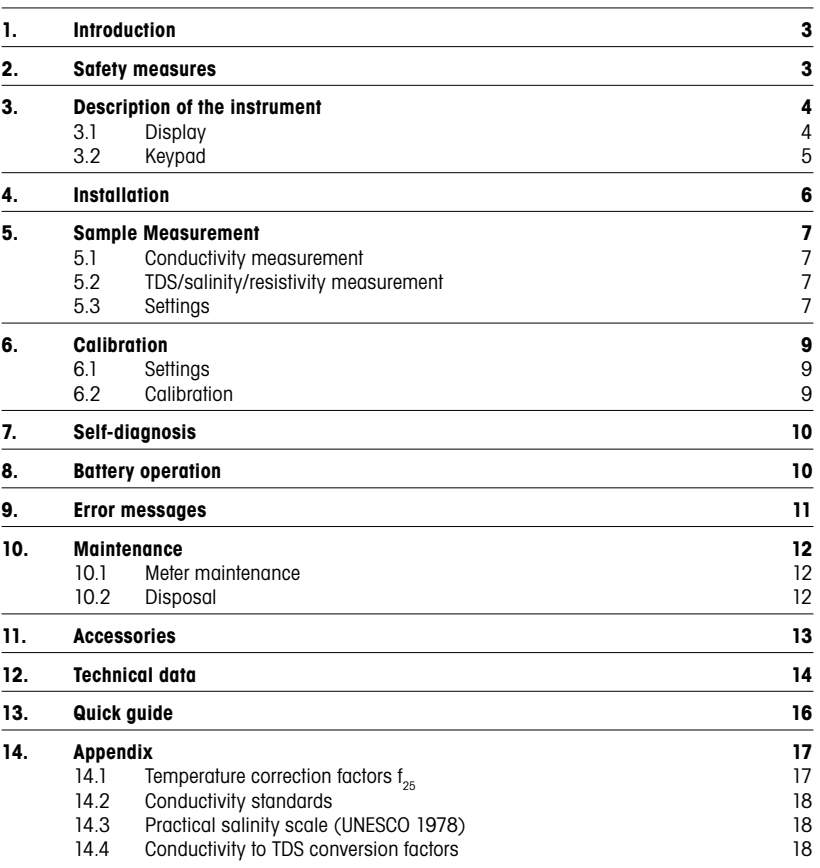

**The ProLine conductivity** 1

2 **2** ProLine conductivity

 $\overline{\phantom{a}}$ 

 $\begin{array}{c} \hline \end{array}$ 

# **1. Introduction**

The QiS ProLine conductivity meter is an instrument offering far more than simple conductivity measurements without breaking your budget. It is an instrument with many advantages:

- ProLine saves you time. The user interface is designed in such a logical way that you will no longer need to consult your user manual.
- ProLine can be battery operated. Thanks to this option you can now easily move your instrument from one working area to another even if no power supply is available.
- ProLine has additional advantages. Our Service Option provides regular equipment qualifications that will improve the reliability and accuracy of your instrument.

### **2. Safety measures**

# **Measures for your protection**

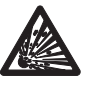

Never work in an environment subject to explosion hazards! The housing of the instrument is not gas tight (explosion hazard due to spark formation, corrosion caused by the ingress of gases).

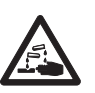

When using chemicals and solvents, comply with the instructions of the producer and the general lab safety rules!

#### **Measures for operational safety**

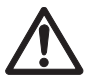

- Have the instrument serviced only by QiS Service!

- Always wipe off splashed liquids immediately! The instrument is not waterproof.

Use batteries of the specified type only. Otherwise, proper operation cannot be guaranteed.

- Exclude the following environmental influences:

- powerful vibrations, • direct sunlight,
- atmospheric humidity greater than 80%,
- corrosive gases,
- 
- temperatures below 5 °C and above 40 °C, • powerful electric or magnetic fields!
- 

**ProLine conductivity** 3

Description of the instrument

- **3. Description of the instrument**
- **3.1 Display**

 $\overline{\phantom{a}}$ 

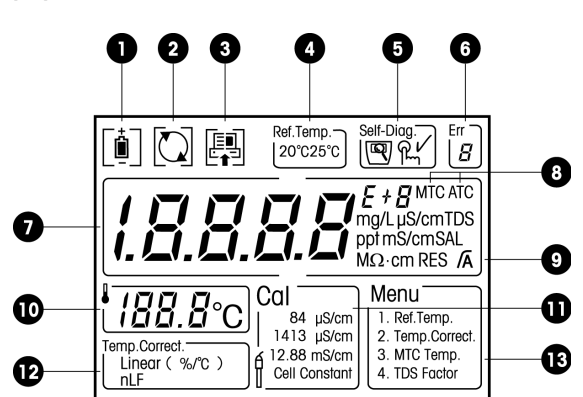

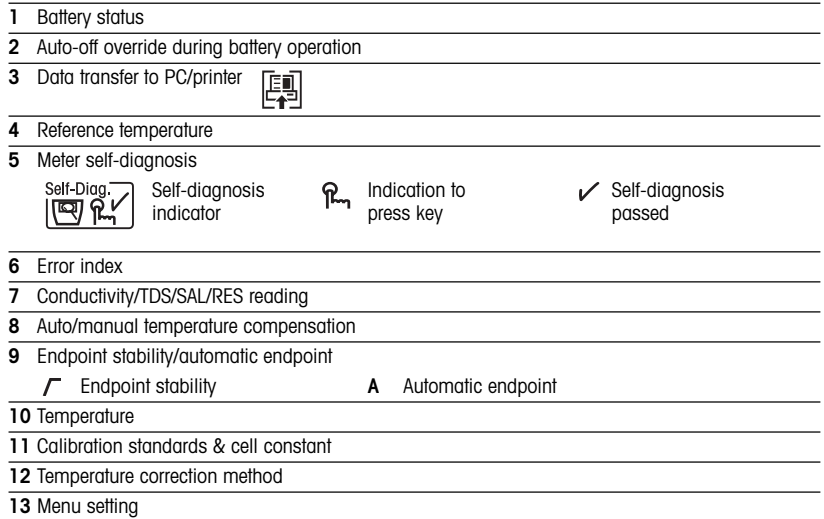

**COL** ProLine conductivity

```
3.2 Keypad
                                                      ProLine
                                                                           øis
                                        \begin{pmatrix} 0n \\ 0n \end{pmatrix}LTamp.<br>Sep
                                                            l\bar{\epsilon}93
                                                         \frac{25.0^{\circ}C}{25.0^{\circ}C}.<br>2.88 m
                                                               MEASURE
                                                                   ĥ.
                                                   企
                                                                               .<br>Cal
                                                     \bigcircPress & release Press & hold<br>Press & hold Press & hold
                                                                                                         <u>ල</u>
                                                                                     for 2 seconds
                     Meter On/Off. Auto-off override during
      \begin{pmatrix} 0 \\ 0 \\ 0 \end{pmatrix}\overline{O}battery operation.
                     - Start or endpoint measurement Turn autom. endpoint on/off.
      MEASURE
                     - Return to measurement mode
                                                                                    \Gamma/\sqrt{A}- Confirm setting
                     - Store entered value
                     Start calibration.
        \left(  Cal \right)Switch between conductivity, TDS, Data transfer to<br>salinity and resistivity PC or printer.
                                                                                                           團
       \begin{array}{c}\n\hline\n\text{Mode} \\
\text{D604.015}\n\end{array}salinity and resistivity
                     measurement modes. 
                     Select calibration standard. Display cell constant during<br>
Increase value during setting. The measurement.
       \widehat{\mathbb{I}}Increase value during setting.
                     Start menu setting.
      \bigoplusDecrease value during setting.
                                                          Self-Diag
                     Start meter self-diagnosis.
      Measur<br>M<sub>a</sub>
```
**ProLine conductivity** 5

# Installation

## **4. Installation**

1. Unpack the meter, power adapter, electrode, electrode arm and other accessories according to the enclosed packing list. Keep the calibration certificate in a safe place.

2. Make sure the power adapter matches your local power supply. If not, please contact your vendor.

3. Connect the conductivity sensor.

4. Connect the power supply unit to the DC socket.

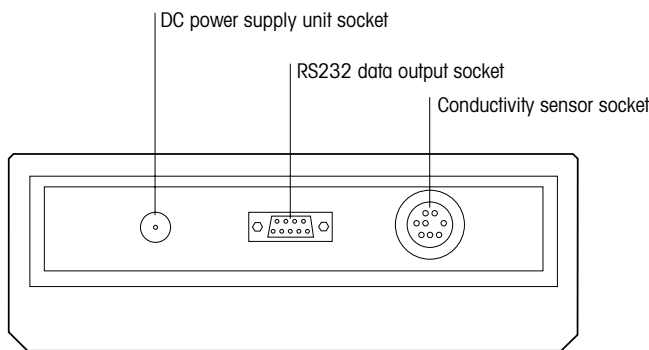

6 **COL**S ProLine conductivity

### **5. Sample Measurement**

### **5.1 Conductivity measurement**

Place the conductivity sensor in the sample and press  $\binom{\text{Measure}}{\beta}$  to start the measurement: The decimal point flashes.

The display shows the conductivity of the sample. The automatic endpoint **A** is the meter's default setting. When the sensor output has stabilized, the display freezes automatically, and  $\Lambda$  appears. The automatic endpoint algorithm is as follows: The measured conductivity of the sample may not deviate by more than 0.4% from the measured average conductivity of the probe of over 6 seconds.

By pressing and holding the (Measure) key, you can toggle between auto and manual endpoint mode. To manually endpoint a measurement, press  $\binom{\text{Measure}}{n}$  , the display freezes, and  $\digamma$  appears.

#### **5.2 TDS/salinity/resistivity measurement**

To perform a TDS/salinity/resistivity measurement, follow the same procedure as for a conductivity measurement. Press the  $\binom{Mode}{mode}$  key to switch between conductivity, TDS, salinity and resistivity measurement modes.

#### **5.3 Settings**

#### **5.3.1 ATC/MTC**

Most conductivity sensors have a built-in temperature probe. When a temperature probe is used, the symbol **ATC** and the sample temperature are displayed.

When the meter does not detect a temperature probe, it automatically switches to manual temperature compensation mode, and **MTC** appears.

To set the MTC temperature, see 5.3.2 Menu setting.

#### **5.3.2 Menu setting**

Press the  $(\equiv)$  key, the menu's content appears on screen and the first item blinks:

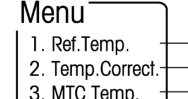

1. Ref. Temp.  $\leftarrow$  Set reference temperature 2. Temp.Correct. Set temperature correction mode 3. MTC Temp.  $\leftarrow$  Set MTC temperatur 4. TDS Factor | Set TDS factor

Use the  $(\widehat{f})$  or  $(\widehat{f})$  key to select a menu item. When the desired item blinks, press the  $\widehat{f}^{M_0}$  key to start the setting.

**The ProLine conductivity** 7

#### Sample measurement

### **Set reference temperature:**

When  $\left[\frac{200020\%}{20002000}\right]$  appears and the current reference temperature blinks, use the  $\left(\frac{2}{9}\right)$  or  $\left(\frac{12}{15}\right)$  key to toggle between 25 °C and 20 °C. Press the (<code>Measure</code> ) key to confirm your selection.

### **Set temperature correction method:**

When  $\vert$  litegr ( %/c )  $\vert$  appears and the current setting blinks, use the (  $\lceil \frac{\pi}{\pi} \rceil$  ) or (  $\equiv$  ) key to toggle between linear and nLF (nonlinear factor compensation). Press the (Meagare) key to confirm your selection.

If you choose the linear temperature correction method, the current temperature coefficient appears. Use the (  $\hat{A}$  ) and (  $\equiv$  ) keys to increase or decrease the value. Press ( $\frac{M_{\text{e}}}{\hat{a}}$  to confirm your setting.

#### **Set MTC temperature:**

When  $\restriction$   $\Box$   $\Box$   $\Box$   $\degree$  and keys to increase or decrease the value of the value of the value of the value of the value of the value of the value of the value of the value of the value of the value of the value of th temperature for your sample. Press the (Megsure) key to confirm your setting. The default setting is 25 °C.

#### **Set TDS factor:**

When the current TDS factor appears, use the  $\left(\begin{array}{c} \text{if} \end{array}\right)$  and  $\left(\begin{array}{c} \equiv \end{array}\right)$  keys to increase or decrease the value. Press the  $(\mathbb{M}_{\widehat{\mathbb{A}}}^{\text{negative}})$  key to confirm your setting.

### **5.3.3 Data output**

If a PC or printer is connected, every endpointed reading is sent to the PC or printed via the RS232 interface.

By pressing and holding the  $\begin{bmatrix} \frac{1}{\sqrt{2}} \\ \frac{1}{\sqrt{2}} \end{bmatrix}$  appears. The meter sends out a reading every second until it endpoints.

8

# **6. Calibration**

### **6.1 Settings**

When using the ProLine conductivity meter, you only need to do a 1-point calibration or enter a cell constant directly.

Press the  $\binom{4}{k}$  key. The current calibration setting starts to blink.

Use the  $(\hat{A})$  or  $(\equiv)$  key to select other items either above or below. When the desired option blinks, press  $\overbrace{N_{\text{max}}^{\text{measure}}}$  to confirm your selection.

If you choose to set the cell constant, the current setting appears and the first digit blinks. Use the and ( $\equiv$  ) keys to increase or decrease the value. Press the (Megaure) key to confirm your setting. To finish your setting, follow the same procedure to set the next digits. Press (‱are) to confirm your setting. The default setting is 1.000.

### **6.2 Calibration**

Place the conductivity sensor in a calibration standard and press  $\binom{c_{\mathsf{d}}}{\mathsf{d}}$ 

The ProLine conductivity meter automatically endpoints when calibrating. To manually endpoint, press  $\left(\frac{\text{Measure}}{A}\right)$ . The meter displays and freezes the standard value.

To return to sample measurement, press  $\binom{\text{Measurable}}{\widehat{A}}$ .

#### **Note**

- If you have entered the cell constant of your sensor and choose to use it for your measurement, you actually do not need to perform a calibration with a standard. If you press the  $\binom{c_{\mathsf{col}}}{k}$  key under this circumstance, the instrument shows the currently entered cell constant's value instead of performing a calibration.
- To ensure the most accurate conductivity readings, you need to perform a calibration regularly.

Self-diagnosis / Battery operation

### **7. Self-diagnosis**

Self-Diag.<br>Press and hold (Megaure) and Ceal ) simultaneously until the meter's self-diagnosis icon  $\left|\overline{\mathbb{CP}}\right\rangle_{\mathbb{R}}$  appears.

The meter displays the full screen first, then each icon will blink one after the other. The final step is to check that the keys function. This requires the user's cooperation. When the icon  $\beta$ , blinks, press the corresponding key within 10 seconds.

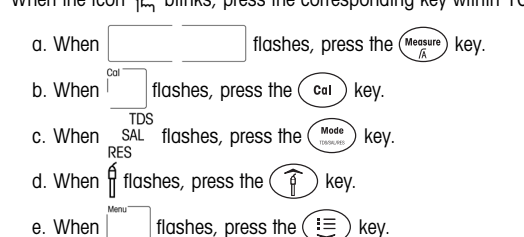

When self-diagnosis is completed, a  $\checkmark$  icon appears. If self-diagnosis failed, turn to "9. Error messages" in these Operating Instructions for the proper action(s) to be taken.

# **8. Battery operation**

The ProLine conductivity meter offers optional battery operation. Install 4 AA batteries in the rear of the meter. If the power adapter is disconnected, the meter is operated by battery and the  $\left[\stackrel{\star}{\blacksquare}\right]$  icon appears. When the batteries lose power, the meter displays  $\left| \vec{C} \right|$ .

During battery operation, the meter has an auto-off function. If no key is pressed during the next 10 minutes, the meter will automatically switch off to save battery power. To override the auto-off function, press and hold the  $\binom{6n}{6n}$  key for 2 seconds until  $\sum$  appears.

10 ProLine conductivity

## **9. Error messages**

# **Error 1 - Conductivity measuring value out of range**

Check if the sensor is properly connected and placed in a sample solution.

#### **Error 2 - Temperature measuring value out of range (–5...105 °C)**

Keep the sample temperature within the range.

# **Error 3 - The measured calibration standard temperature is out of the range (0...35 °C )**

Keep the calibration standard temperature within the range.

# **Error 4 - In nLF temperature correction mode, temperature measuring value out of range (0...35 °C)** Keep the sample temperature within the range.

#### **Error 5 - Self-diagnosis failed**

Repeat self-diagnosis and make sure that you press the correct keys while the  $\mathcal{R}_{n}$  icon is blinking. If Err 5 still appears, call QiS service.

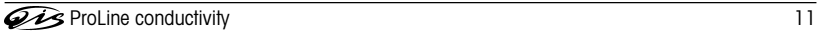

#### Maintenance

### **10. Maintenance**

#### **10.1 Meter maintenance**

There are no user-replaceable parts in the meter or power supply unit. Do not remove the covers.

The ProLine conductivity meter needs no maintenance except for an occasional wipe with a damp cloth. The housing is made of ABS/PC, which is attacked by some organic solvents, such as toluene, xylene and methyl ethyl ketone. It is good laboratory practice to wipe away any spillage immediately.

#### **Note**

To prevent static damage to the instrument, always disconnect the conductivity sensor from the meter before cleaning the sensor.

#### **10.2 Disposal**

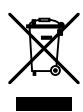

In conformance with the European Directive 2002/96/ EC on Waste Electrical and Electronic Equipment (WEEE) this device may not be disposed of in domestic waste. This also applies to countries outside the EU, per their specific requirements.

Please dispose of this product in accordance with local regulations at the collecting point specified for electrical and electronic equipment.

If you have any questions, please contact the responsible authority or the distributor from which you purchased this device.

Should this device be passed on to other parties (for private or professional use), the content of this regulation must also be related.

Thank you for your contribution to environmental protection.

12 **CAS** ProLine conductivity

# Accessories

 $\Big\}$ 

# **11. Accessories**

 $\overline{\phantom{a}}$ 

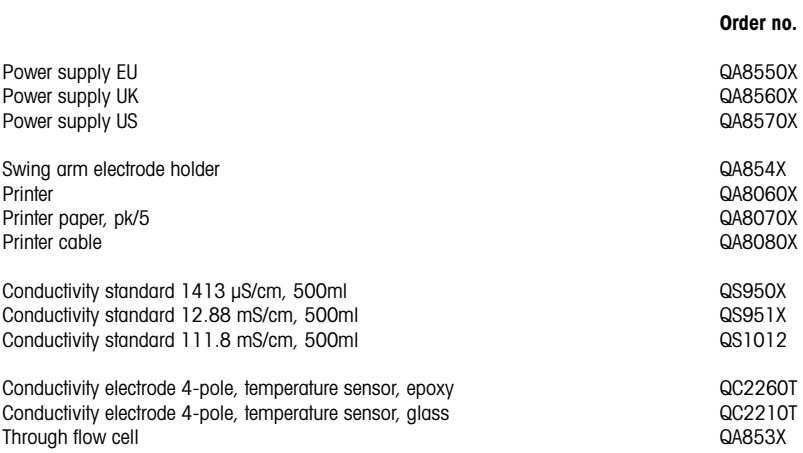

The ProLine conductivity and the conductivity of the Conduction of the Conduction of the Conduction of the Conduction of the Conduction of the Conduction of the Conduction of the Conduction of the Conduction of the Conduct

 $\begin{array}{c} \hline \end{array}$ 

# Technical data

# **12. Technical data**

# **Conductivity measurement**  Measurement range Auto range Resolution 0.00 μS/cm...19.99 μs/cm 20.0 µS/cm…199.9 µS/cm 200 µS/cm…1999 µS/cm 2.00 mS/cm…19.99 mS/cm 20.0 mS/cm…199.9 mS/cm 200 mS/cm ...500 mS/cm<br>
±0.5 % of measured value  $\pm$ 0.5 % of measured value<br>20 °C or 25 °C Selectable reference temperature Linear correction<br>
Nonlinear correction (DIN38404) Yes Nonlinear correction (DIN38404)<br>Calibration standard 1-point (84 µS/cm, 1413 µS/cm, 12.88 mS/cm) **TDS measurement**  Measurement range 0.0 mg/L ... 500 g/L<br>Resolution description by Auto ranging, same of Auto ranging, same as conductivity<br> $\pm 0.5\%$ Relative accuracy  $\pm 0.5\%$ <br>Adjustable solids factor  $0.4...1.0$ Adjustable solids factor **Salinity measurement**  Measurement range (ppt) 0.00 ... 80.00 **Resistivity measurement**   $0.00 \Omega \cdot \text{cm} \dots 20 \text{ M}\Omega \cdot \text{cm}$ **Temperature measurement**  Temperature range  $-5.0$  ... 105 °C<br>Temperature resolution 0.1 °C Temperature resolution 0.1 °C<br>Temperature relative accuracy  $\pm 0.2$  °C Temperature relative accuracy **Display** Liquid crystal **Outputs** RS232 serial, Baud rate: 1200<br>Data bit: 8 Data bit: Stop bit:<br>
Parity: 1 none Parity: none **Ambient conditions** Ambient temperature:  $5...40^{\circ}$ C<br>Relative humidity:  $5\%...80\%$ 5% … 80% (non-condensing) Installation category: II<br>Pollution dearee: 2 Pollution degree:

14 **ProLine conductivity** 

Technical data

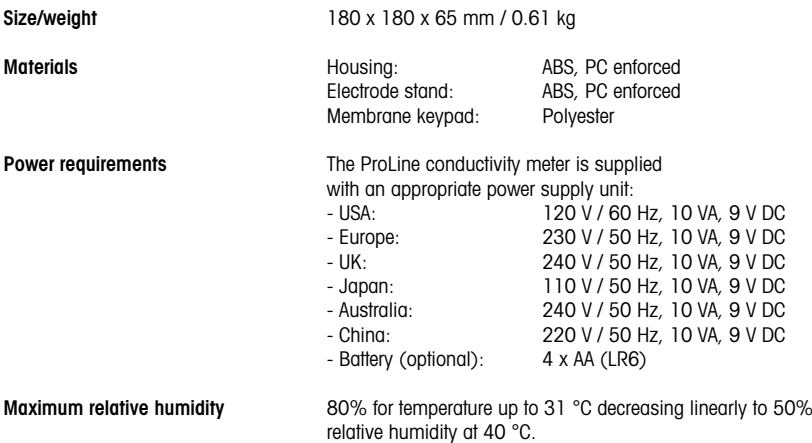

#### **Note**

I

The ProLine conductivity meter should only be operated with the power supply unit supplied, or with batteries.

The ProLine conductivity and the conductivity of the Conduction of the Conduction of the Conduction of the Conduction of the Conduction of the Conduction of the Conduction of the Conduction of the Conduction of the Conduct

Quick guide

 $\overline{\phantom{a}}$ 

 $\overline{\phantom{a}}$ 

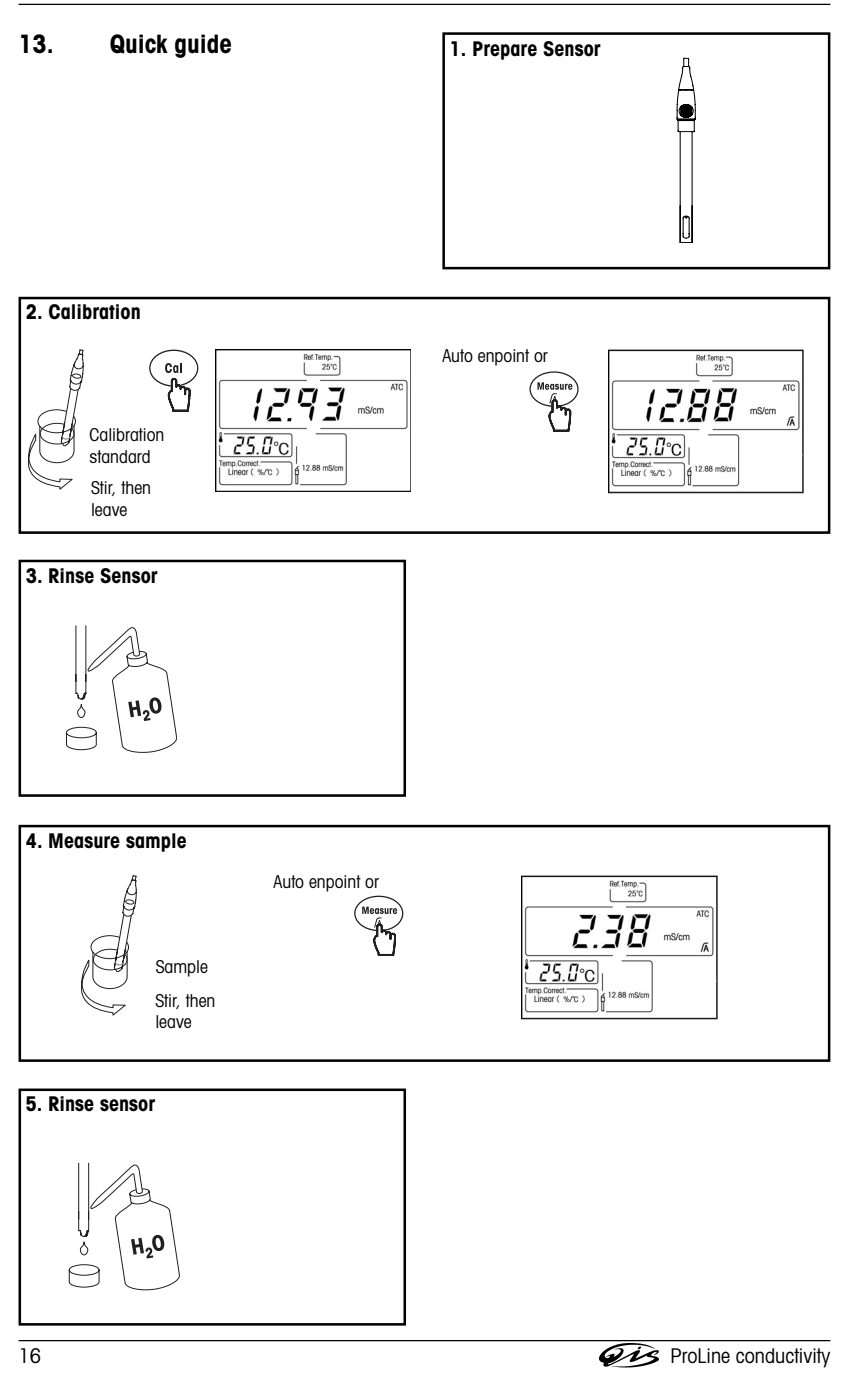

Appendix

 $\overline{\phantom{a}}$ 

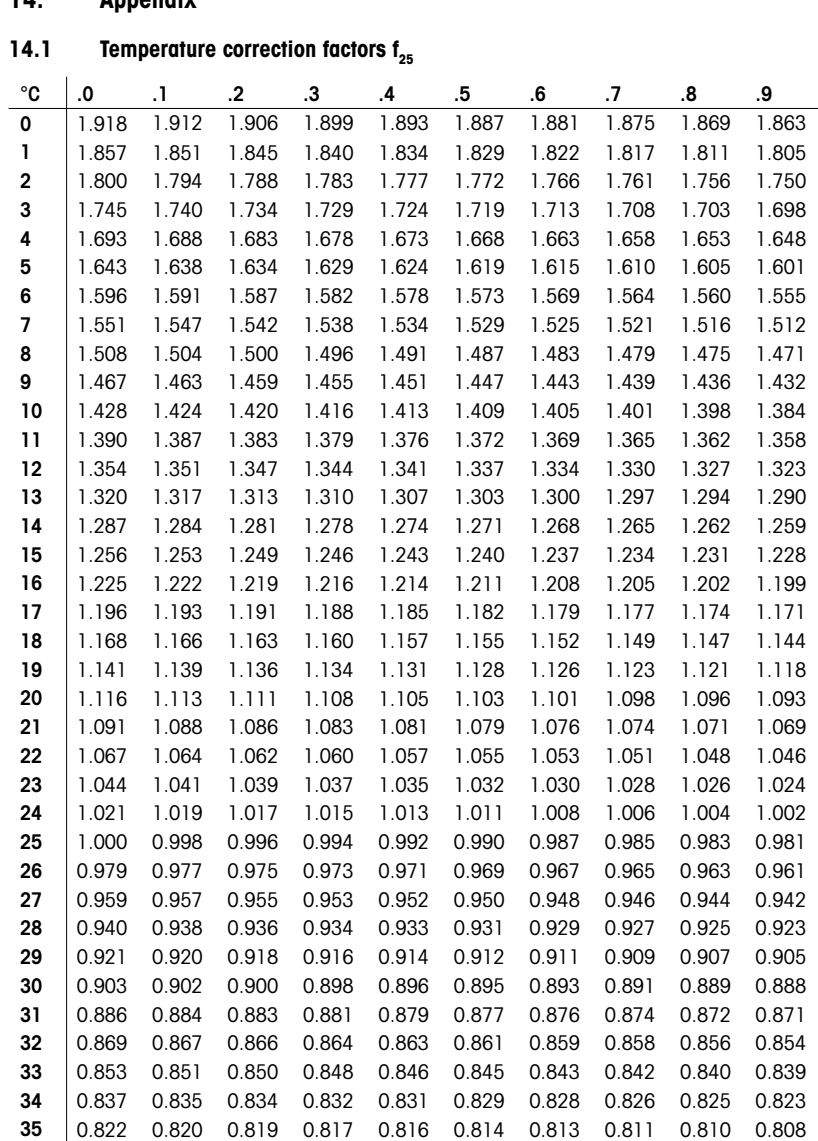

# **14. Appendix**

 $\overline{\phantom{a}}$ 

**The ProLine conductivity** 17

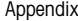

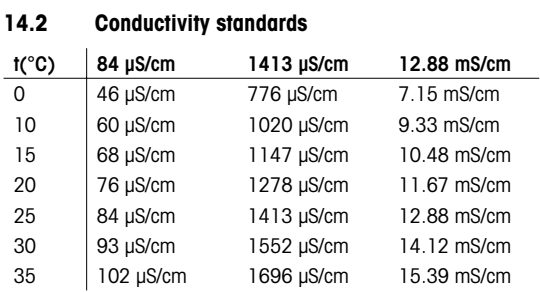

# **14.3 Practical salinity scale (UNESCO 1978)**

In the conductivity meter the salinity is calculated according to the official definition of UNESCO 1978, Therefore the salinity Spsu of a sample in psu (practical salinity unit) at standard atmospheric pressure is calculated as follows:

$$
S = \sum_{j=0}^5 \alpha_j R_\tau^{j/2} - \frac{(T-15)}{1+k(T-15)} \sum_{j=0}^5 b_j R_\tau^{j/2}
$$

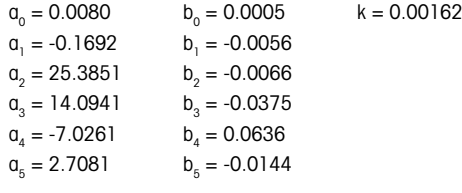

$$
R_{\rm T} = \frac{R_{\rm Sample}(T)}{R_{\rm KG}(T)} \tag{32.4356 g KCl per 1000 g of solution}
$$

# **14.4 Conductivity to TDS conversion factors**

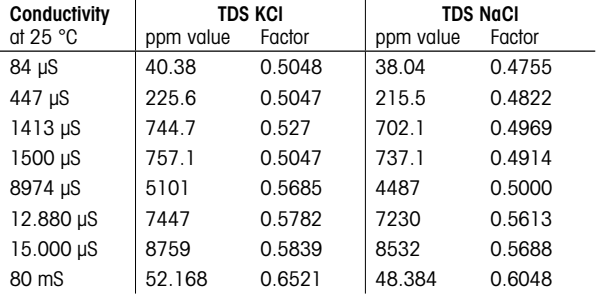

18 **City** ProLine conductivity

 $\frac{1}{\sqrt{2}}\int_{-\infty}^{\infty}e^{-t}dt\,dt=0.$  $\frac{1}{2}$  $=$   $\frac{1}{1}$  $\frac{1}{\sqrt{2}}$ 

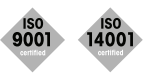

**Quality certificate.** Development, production and testing according to ISO9001. Environmental management system according to ISO14001.

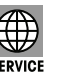

**Worldwide service.** Our extensive service network is among the best in the world and ensures maximum availability and service life of your product.

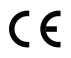

**European conformity.** The CE conformity mark provides you with the assurance that our products comply with the most recent EU directives.

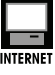

**On the Internet.** You will quickly find lots of essential information about our products, our services, and our company at **http://www.q-i-s.net**

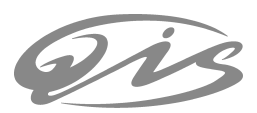

**Bredaseweg 108a 4902 NS Oosterhout, NL PO Box 173 4900 AD Oosterhout, NL T. +31 (0)162 47 14 85 F. +31 (0)162 47 14 86 info@q-i-s.net www.q-i-s.net**

Subject to technical changes and to the availability of the accessories supplied with the instruments. Version 2007-01